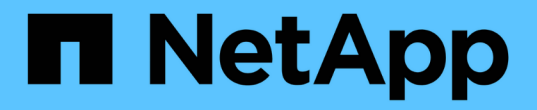

### はじめに Database workloads

NetApp July 08, 2024

This PDF was generated from https://docs.netapp.com/ja-jp/workload-databases/learn-databases.html on July 08, 2024. Always check docs.netapp.com for the latest.

# 目次

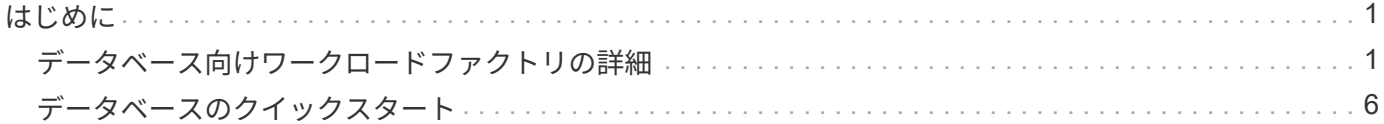

## <span id="page-2-0"></span>はじめに

## <span id="page-2-1"></span>データベース向けワークロードファクトリの詳細

Workload Factory for Databasesは、エンドツーエンドのデータベース導入およびメンテ ナンスサービスであり、最適化、自動シンクローニング、監視および解決機能のベスト プラクティスが組み込まれています。

データベースのワークロードファクトリとは

Workload Factory for Databasesは、業界のベストプラクティスに準拠しながら、パフォーマンスとコストの 期待に応えるよう最適化されたAmazon FSx for NetApp ONTAP(FSx for ONTAP)環境を検出、評価、計 画、プロビジョニング、移行します。Workload Factoryは、ライフサイクル全体を通じて、FSx for ONTAP上 のデータベースの継続的な最適化と管理を実現します。

Workload Factoryの詳細については、を参照して ["Workload Factory](https://docs.netapp.com/us-en/workload-setup-admin/workload-factory-overview.html)[の概要](https://docs.netapp.com/us-en/workload-setup-admin/workload-factory-overview.html)["](https://docs.netapp.com/us-en/workload-setup-admin/workload-factory-overview.html)ください。

自己管理データベースに対する**Workload Factory**のメリット

Workload Factoryは、自己管理データベースに次のような有益なベストプラクティスと自動化を提供します。

ベストプラクティス

- AWSクラウド、Microsoft WindowsおよびSQLサーバ、NetApp ONTAP for SQL ServerのEC2インスタン スへの導入に関する統合された知識。
- TCO(総所有コスト)最適化された導入。
- AWS、Microsoft、ONTAPのベストプラクティスに沿ったエンドツーエンドの導入自動化
- 「Quick create」デプロイメントモードを使用すると、手動設定による潜在的な落とし穴を回避できま す。

#### **Workload Factory Codebox**による自動化

Workload Factoryでは、\_Codebox\_を使用した自動化が組み込まれています。Codeboxには、次のような自動 化の利点があります。

- コードスニペットの生成:IAC(Infrastructure as Code)スニペットはリソース作成時に生成されるた め、既存のオーケストレーションワークフローとシームレスに統合できます。
- コードとしてのインフラストラクチャのコパイロット:コードとしてのインフラストラクチャ(IAC)コパイ ロットであり、開発者とDevOpsがワークロードファクトリーでサポートされているすべての操作を実行 するためのコードを生成するのを支援します。
- コードビューアと自動化カタログ:コードボックスは、自動化の迅速な分析のためのコードビューアと、将 来の迅速な再利用のための自動化カタログを提供します。

#### **Workload Factory for Databases**の機能

Workload Factory for Databasesには次の機能があります。

- シンプルで迅速な導入:仕様に関する質問に対する回答を選択し、Microsoft SQL Server on AWSのプロ ビジョニングおよび構成方法の調査に通常必要な時間を排除することで、プロビジョニングエクスペリエ ンスを簡素化および合理化します。
- 自動オーケストレーション: Workload Factoryのユーザーインターフェイス で、\_Quick\_and\_Advanced\_createデプロイメントモード、Workload FactoryのChatbot、AWS CloudFormationのAPIを使用できます。
- 組み込み機能:NetApp、Microsoft、Amazonのベストプラクティスと、導入構成に組み込まれたAWSリソ ースの選択を活用します。
- コストの見積もり: Workload Factoryのストレージ計算ツールを使用して、FSx for ONTAPと比較し て、Elastic Block Storeを使用した既存のMicrosoft SQL Server環境のストレージ、コンピューティン グ、SQLライセンス、スナップショット、クローンの項目別コストを見積もり、詳細化します。
- 再利用可能な自動化テンプレート: Workload Factory CodeboxからCloudFormationテンプレートを作成、 再利用、カスタマイズして、複数の環境でのMicrosoft SQL Serverの将来の導入に対応します。
- \* AWSリソースの検出とプロビジョニング\*:AWSアカウントから導入されたFSx for ONTAP、FSx for Windowsファイルサーバ、Elastic Block StoreでMicrosoft SQL Serverを自動的に検出します。データベー スインベントリは、他のAWSストレージシステム内のサーバのコスト削減の余地を探るための出発点とし て機能し、FSx for ONTAPベースのサーバとインスタンスの管理ツールとして機能します。
- サンドボックスの作成:本番環境のデータに影響を与えることなく、テスト、統合、診断、トレーニング に使用できる、オンデマンドの分離されたデータベース環境を作成します。
- データベースの作成:データベースの照合、ファイル名、およびサイズを構成するため に、 Quick or Advanced createモードを使用して、既存のMicrosoft SQL Server用のユーザーデータベ ースを作成します。ストレージ構成も含まれます。
- ジョブ監視:データベースジョブの実行状況を監視および追跡し、障害が発生した場合の問題を診断および トラブルシューティングします。

#### 自己管理型データベースでの**Amazon FSx for ONTAP**のメリット

- 耐久性、可用性、信頼性:FSx for ONTAPは、単一および複数のアベイラビリティゾーンの導入をサポー トする高可用性、アプリケーション対応のスナップショット、レプリケーションを使用したディザスタリ カバリの向上、効率的なバックアップなど、FSx for ONTAPでホストされる自己管理データベースの耐久 性と可用性を強化する複数の機能を提供します。
- パフォーマンスと拡張性:FSx for ONTAPは、高スループット、低レイテンシ、高速ネットワーク接続、 複数のファイルシステムによる拡張性によってパフォーマンスを最適化し、ワークロードに必要なアグリ ゲートパフォーマンスを拡張します。
- データの管理と効率化:FSx for ONTAPは、スペース効率に優れたシンクローン、シンプロビジョニン グ、圧縮と重複排除、アクセス頻度の低いデータの容量プールへの階層化など、データの管理と効率化を 強化する複数の機能を提供します。

["FSx for ONTAP for Workload Factory](https://docs.netapp.com/us-en/workload-fsx-ontap/learn-fsx-ontap.html)[の詳細](https://docs.netapp.com/us-en/workload-fsx-ontap/learn-fsx-ontap.html)["](https://docs.netapp.com/us-en/workload-fsx-ontap/learn-fsx-ontap.html)です。

#### **Workload Factory**の動作モード

*basic*、\_read\_and \_automate\_の3つの動作モードでは、Workload Factoryの内外での導入に柔軟なオプション を提供します。Workload Factoryの外部で使用するコードスニペットを使用して、ゼロトラス トin basic modeですぐに値を取得します。 read and automate modesで増分値を取得します。

詳細については、をご覧ください ["Workload Factory](https://docs.netapp.com/us-en/workload-setup-admin/operational-modes.html)[の動作モード](https://docs.netapp.com/us-en/workload-setup-admin/operational-modes.html)["](https://docs.netapp.com/us-en/workload-setup-admin/operational-modes.html)。

### 導入の詳細

サポートされる構成

Workload Factory for Microsoft SQL Serverは、AWS、NetApp ONTAP、SQL Serverのベストプラクティスに 従って、高可用性(Always Onフェイルオーバークラスタインスタンス)とシングルインスタンス環境の両方 をサポートしています。

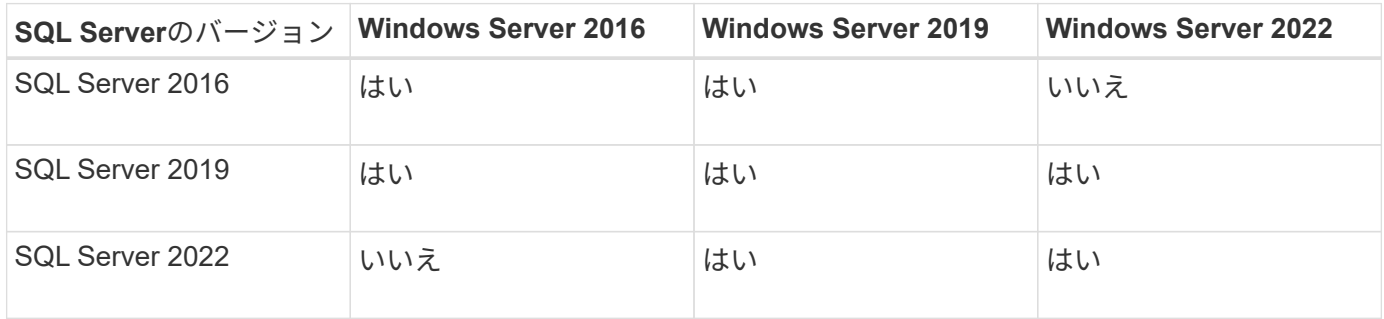

導入アーキテクチャ

データベースでは、単一のアベイラビリティゾーンおよび複数のアベイラビリティゾーン配置アーキテクチャ がサポートされます。

単一のアベイラビリティゾーン

次の図は、単一のリージョンに単一のアベイラビリティゾーンがあるスタンドアロンアーキテクチャを示して います。

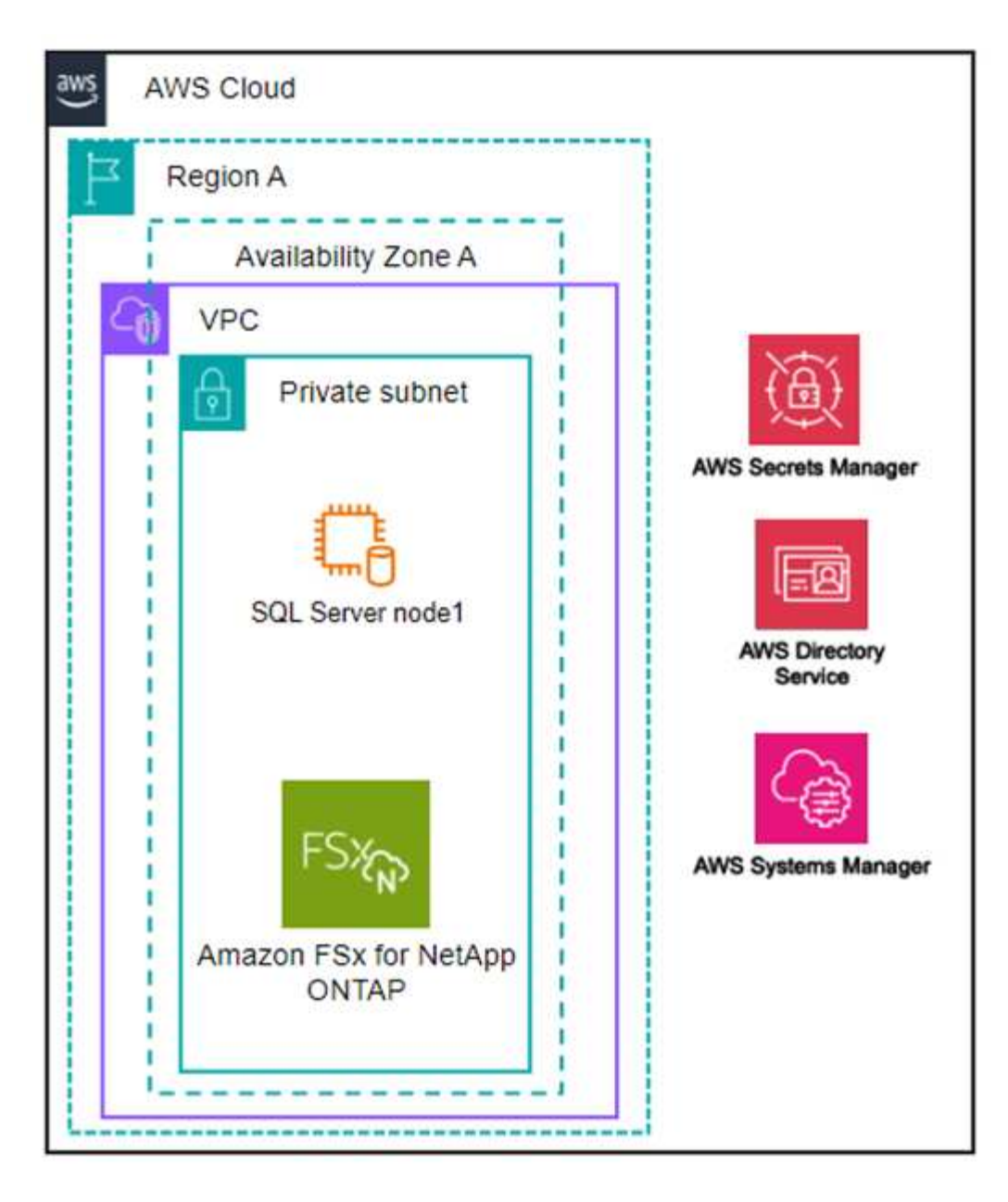

複数のアベイラビリティゾーン

次の図は、単一のリージョンにフェイルオーバークラスタインスタンス(FCI)クラスタを含む2ノードのハ イアベイラビリティ(HA)アーキテクチャを示しています。

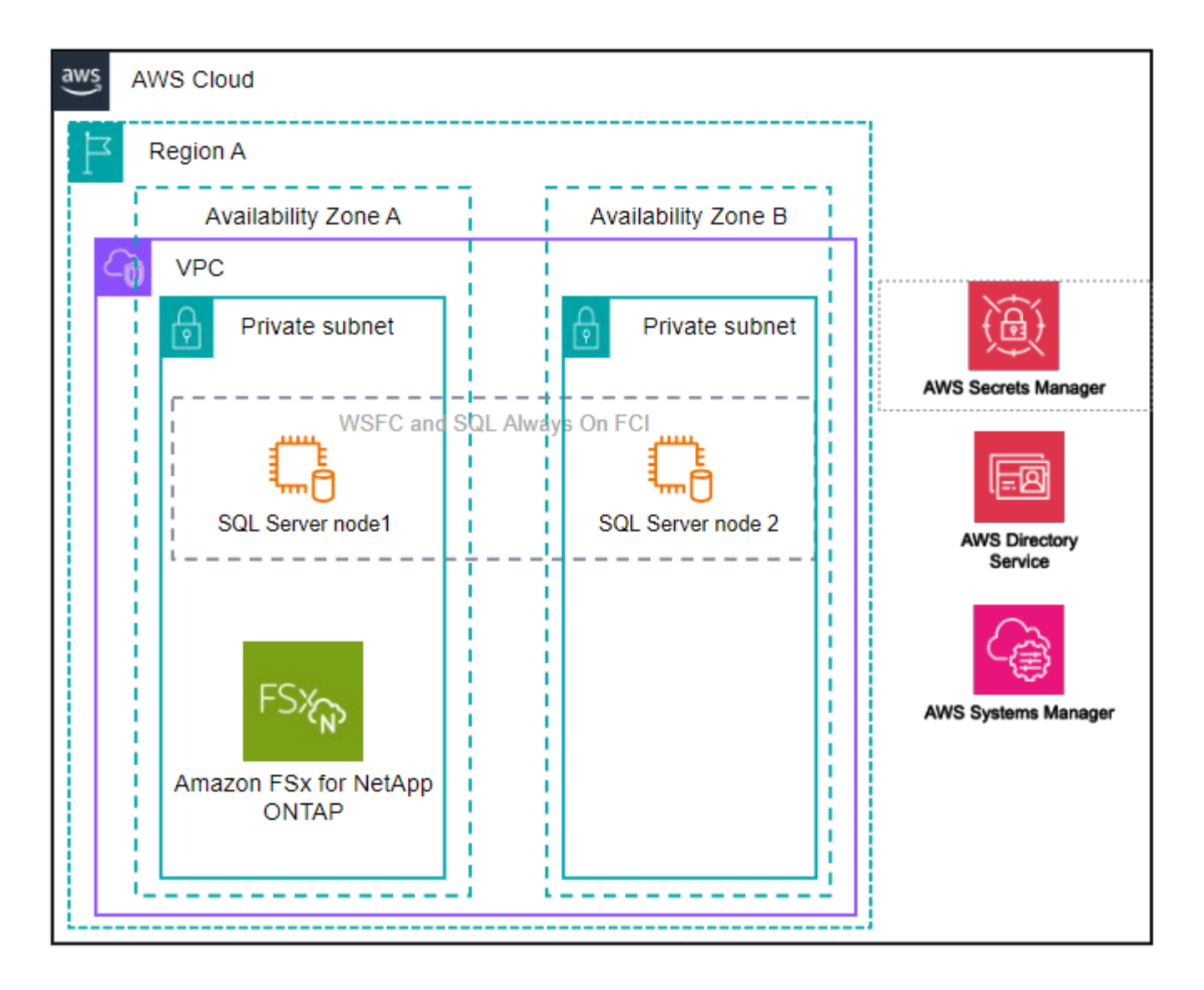

**AWS**統合サービス

データベースには、次のAWS統合サービスが含まれています。

- クラウド形成
- 簡易通知サービス
- CloudWatch
- System Manager
- シークレットマネージャー

サポートされている地域

データベースは、FSx for ONTAPがサポートされるすべての商用リージョンでサポートされます。 ["](https://aws.amazon.com/about-aws/global-infrastructure/regional-product-services/)[サポート](https://aws.amazon.com/about-aws/global-infrastructure/regional-product-services/) [対](https://aws.amazon.com/about-aws/global-infrastructure/regional-product-services/)[象](https://aws.amazon.com/about-aws/global-infrastructure/regional-product-services/)[の](https://aws.amazon.com/about-aws/global-infrastructure/regional-product-services/) [Amazon](https://aws.amazon.com/about-aws/global-infrastructure/regional-product-services/) [リージョンを](https://aws.amazon.com/about-aws/global-infrastructure/regional-product-services/)[表示](https://aws.amazon.com/about-aws/global-infrastructure/regional-product-services/)[します。](https://aws.amazon.com/about-aws/global-infrastructure/regional-product-services/)["](https://aws.amazon.com/about-aws/global-infrastructure/regional-product-services/)

次のAWSリージョンはサポートされません。

• 中国

- GovCloud (US) リージョン
- シークレットクラウド
- トップシークレットクラウド

サポートを受ける

Amazon FSx for NetApp ONTAP は、AWSファーストパーティの解決策 です。FSx for ONTAPファイルシステ ム、インフラ、または本サービスを使用する解決策に関する質問やテクニカルサポートの問題について は、AWS管理コンソールのサポートセンターを使用してAWSに対するサポートケースをオープンしてくださ い。「 FSX for ONTAP 」サービスと該当するカテゴリを選択します。AWS サポートケースの作成に必要な 残りの情報を指定します。

Workload FactoryまたはWorkload Factoryのアプリケーションとサービスに関する一般的な質問については、 を参照してください ["Workload Factory](https://docs.netapp.com/ja-jp/workload-databases/get-help-databases.html)[のデータベースに関する](https://docs.netapp.com/ja-jp/workload-databases/get-help-databases.html)[ヘ](https://docs.netapp.com/ja-jp/workload-databases/get-help-databases.html)[ルプ](https://docs.netapp.com/ja-jp/workload-databases/get-help-databases.html)["](https://docs.netapp.com/ja-jp/workload-databases/get-help-databases.html)。

### <span id="page-7-0"></span>データベースのクイックスタート

データベースを使用すると、\_basic\_modeですぐに開始できます。Workload Factoryを 使用してホストの検出やリソースの管理などを行う場合は、いくつかの手順で作業を開 始できます。

開始するにはAWSアカウントが必要です。

Workload Factoryデータベースを使用するには、次の手順を実行します。

 **Workload Factory**へのログイン

必要なのは ["Workload Factory](https://docs.netapp.com/us-en/workload-setup-admin/sign-up-saas.html)[でアカウントを設定する](https://docs.netapp.com/us-en/workload-setup-admin/sign-up-saas.html)["](https://docs.netapp.com/us-en/workload-setup-admin/sign-up-saas.html) ["](https://console.workloads.netapp.com)[ログイン](https://console.workloads.netapp.com)["](https://console.workloads.netapp.com)

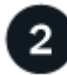

クレデンシャルと権限の追加

いずれかを選択し ["](https://docs.netapp.com/us-en/workload-setup-admin/operational-modes.html)*[basic](https://docs.netapp.com/us-en/workload-setup-admin/operational-modes.html)*[、](https://docs.netapp.com/us-en/workload-setup-admin/operational-modes.html)*[read](https://docs.netapp.com/us-en/workload-setup-admin/operational-modes.html)*[、および](https://docs.netapp.com/us-en/workload-setup-admin/operational-modes.html)[\\_automate\\_operational](https://docs.netapp.com/us-en/workload-setup-admin/operational-modes.html)[モード](https://docs.netapp.com/us-en/workload-setup-admin/operational-modes.html)["](https://docs.netapp.com/us-en/workload-setup-admin/operational-modes.html)ます。

\_basic\_modeで操作する場合は、これ以上操作する必要はありません。Workload Factory Databasesを使用し て、部分的に完了したコードサンプルをコピーできます。[データベース]タイルで、\*[データベースホストの 導入]\*をクリックします。["](create-database-server.html)[データベースサーバの導入方法](create-database-server.html)["](create-database-server.html)です。

read or automate modeで操作する場合は、データベースやAIなどのワークロード機能の選択 や、 read or automate modeで操作するための適切な権限があることを確認するためのIAMポリシーの作成 が必要 ["](https://docs.netapp.com/us-en/workload-setup-admin/add-credentials.html)[アカウントへのクレデンシャルの手動](https://docs.netapp.com/us-en/workload-setup-admin/add-credentials.html)[追加](https://docs.netapp.com/us-en/workload-setup-admin/add-credentials.html)["](https://docs.netapp.com/us-en/workload-setup-admin/add-credentials.html) です。

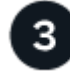

### データベースサーバの導入

最後に、 automate modeで動作するように選択した場合は、またはホストリソースを管理してから、ユーザ データベースを追加する必要があります ["](https://docs.netapp.com/ja-jp/workload-databases/create-database-server.html)[導入する](https://docs.netapp.com/ja-jp/workload-databases/create-database-server.html)["](https://docs.netapp.com/ja-jp/workload-databases/create-database-server.html) ["](https://docs.netapp.com/ja-jp/workload-databases/detect-host.html)[データベースサーバの検出](https://docs.netapp.com/ja-jp/workload-databases/detect-host.html)["](https://docs.netapp.com/ja-jp/workload-databases/detect-host.html) 。

次のステップ

データベースインベントリにFSx for ONTAP管理ホストがある場合は、またはを実行できます ["](https://docs.netapp.com/ja-jp/workload-databases/create-database.html)[ユーザデー](https://docs.netapp.com/ja-jp/workload-databases/create-database.html) [タベースの作成](https://docs.netapp.com/ja-jp/workload-databases/create-database.html)["](https://docs.netapp.com/ja-jp/workload-databases/create-database.html) ["](https://docs.netapp.com/ja-jp/workload-databases/create-sandbox-clone.html)[ホ](https://docs.netapp.com/ja-jp/workload-databases/create-sandbox-clone.html)[ストのクローンを作成してサンドボックスを作成する](https://docs.netapp.com/ja-jp/workload-databases/create-sandbox-clone.html)["](https://docs.netapp.com/ja-jp/workload-databases/create-sandbox-clone.html)。

[Databases]インベントリにElastic Block Storeホストがある場合は、これを実行できます ["Storage Savings](https://docs.netapp.com/ja-jp/workload-databases/explore-savings.html) [Calculator](https://docs.netapp.com/ja-jp/workload-databases/explore-savings.html)[でコスト](https://docs.netapp.com/ja-jp/workload-databases/explore-savings.html)[削減効果](https://docs.netapp.com/ja-jp/workload-databases/explore-savings.html)[を](https://docs.netapp.com/ja-jp/workload-databases/explore-savings.html)[確認](https://docs.netapp.com/ja-jp/workload-databases/explore-savings.html)[する](https://docs.netapp.com/ja-jp/workload-databases/explore-savings.html)["](https://docs.netapp.com/ja-jp/workload-databases/explore-savings.html)。

Copyright © 2024 NetApp, Inc. All Rights Reserved. Printed in the U.S.このドキュメントは著作権によって保 護されています。著作権所有者の書面による事前承諾がある場合を除き、画像媒体、電子媒体、および写真複 写、記録媒体、テープ媒体、電子検索システムへの組み込みを含む機械媒体など、いかなる形式および方法に よる複製も禁止します。

ネットアップの著作物から派生したソフトウェアは、次に示す使用許諾条項および免責条項の対象となりま す。

このソフトウェアは、ネットアップによって「現状のまま」提供されています。ネットアップは明示的な保 証、または商品性および特定目的に対する適合性の暗示的保証を含み、かつこれに限定されないいかなる暗示 的な保証も行いません。ネットアップは、代替品または代替サービスの調達、使用不能、データ損失、利益損 失、業務中断を含み、かつこれに限定されない、このソフトウェアの使用により生じたすべての直接的損害、 間接的損害、偶発的損害、特別損害、懲罰的損害、必然的損害の発生に対して、損失の発生の可能性が通知さ れていたとしても、その発生理由、根拠とする責任論、契約の有無、厳格責任、不法行為(過失またはそうで ない場合を含む)にかかわらず、一切の責任を負いません。

ネットアップは、ここに記載されているすべての製品に対する変更を随時、予告なく行う権利を保有します。 ネットアップによる明示的な書面による合意がある場合を除き、ここに記載されている製品の使用により生じ る責任および義務に対して、ネットアップは責任を負いません。この製品の使用または購入は、ネットアップ の特許権、商標権、または他の知的所有権に基づくライセンスの供与とはみなされません。

このマニュアルに記載されている製品は、1つ以上の米国特許、その他の国の特許、および出願中の特許によ って保護されている場合があります。

権利の制限について:政府による使用、複製、開示は、DFARS 252.227-7013(2014年2月)およびFAR 5252.227-19(2007年12月)のRights in Technical Data -Noncommercial Items(技術データ - 非商用品目に関 する諸権利)条項の(b)(3)項、に規定された制限が適用されます。

本書に含まれるデータは商用製品および / または商用サービス(FAR 2.101の定義に基づく)に関係し、デー タの所有権はNetApp, Inc.にあります。本契約に基づき提供されるすべてのネットアップの技術データおよび コンピュータ ソフトウェアは、商用目的であり、私費のみで開発されたものです。米国政府は本データに対 し、非独占的かつ移転およびサブライセンス不可で、全世界を対象とする取り消し不能の制限付き使用権を有 し、本データの提供の根拠となった米国政府契約に関連し、当該契約の裏付けとする場合にのみ本データを使 用できます。前述の場合を除き、NetApp, Inc.の書面による許可を事前に得ることなく、本データを使用、開 示、転載、改変するほか、上演または展示することはできません。国防総省にかかる米国政府のデータ使用権 については、DFARS 252.227-7015(b)項(2014年2月)で定められた権利のみが認められます。

#### 商標に関する情報

NetApp、NetAppのロゴ、<http://www.netapp.com/TM>に記載されているマークは、NetApp, Inc.の商標です。そ の他の会社名と製品名は、それを所有する各社の商標である場合があります。